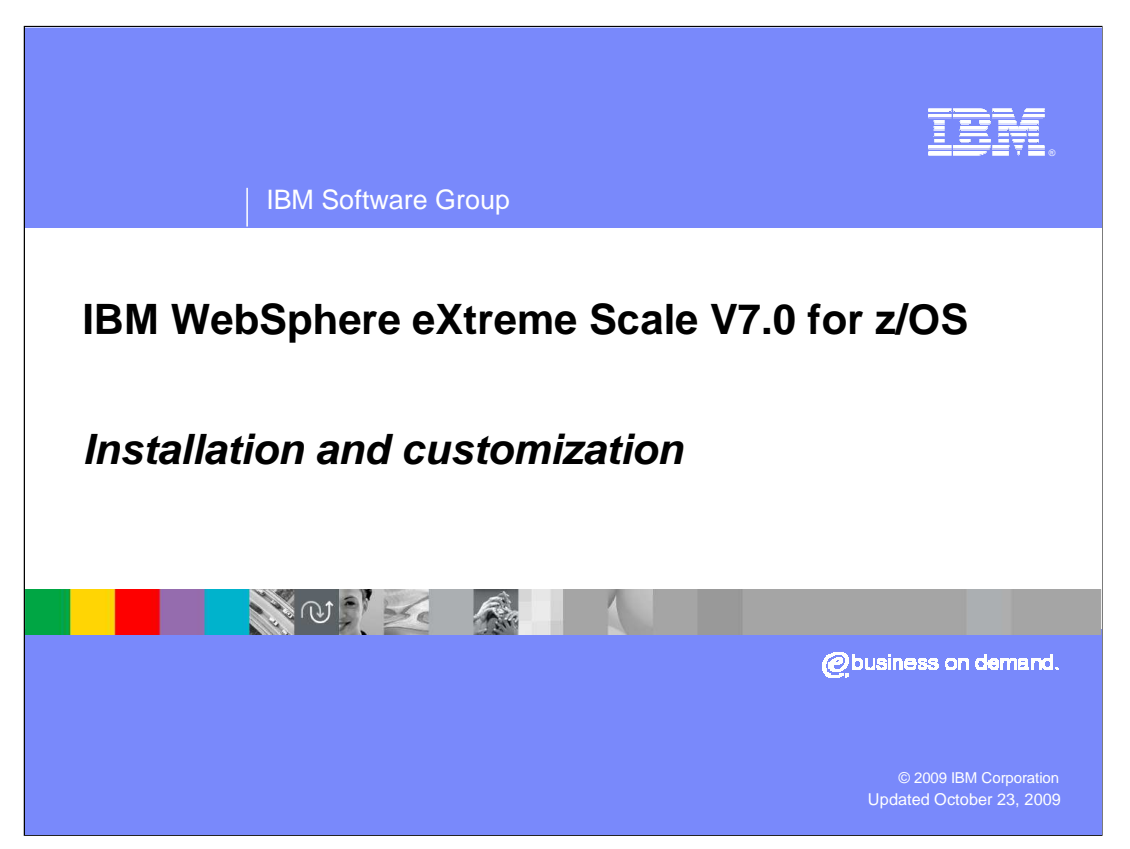

This presentation will discuss the installation of WebSphere® eXtreme Scale V7.0 on z/OS®.

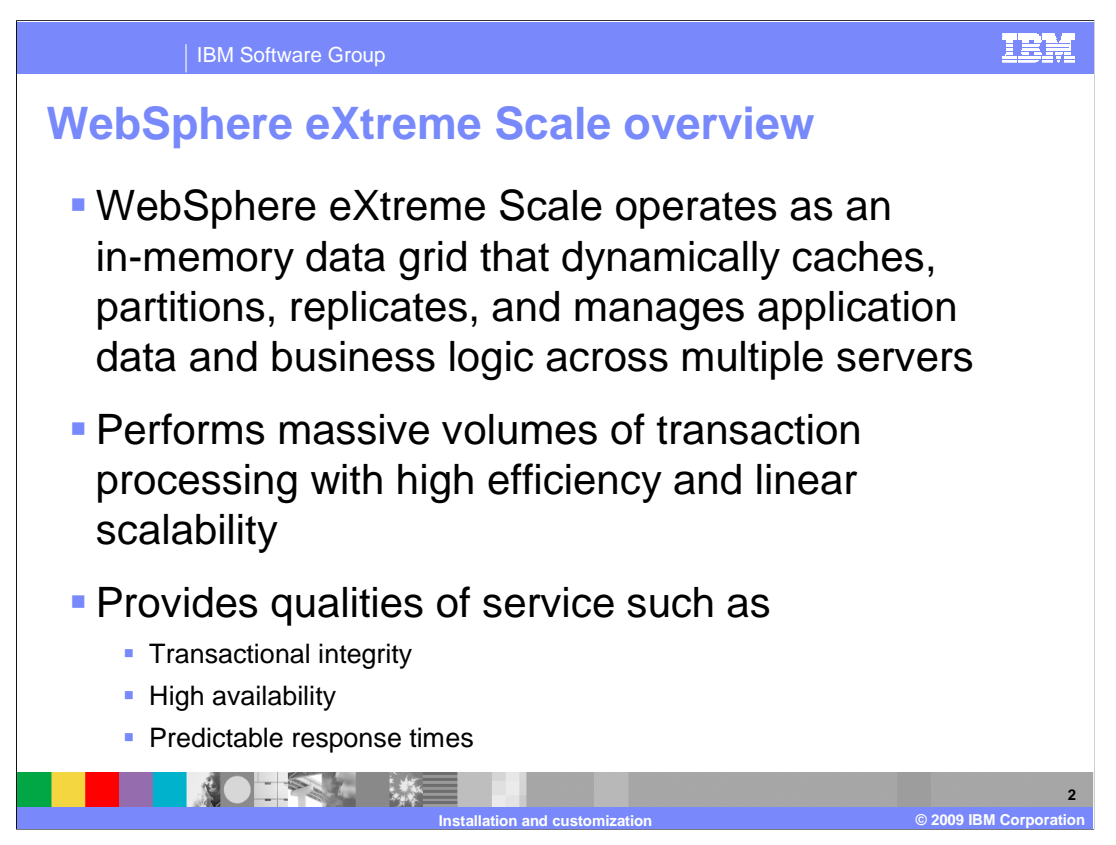

 WebSphere eXtreme Scale operates as an in-memory data grid that dynamically caches, partitions, replicates, and manages application data and business logic across multiple servers.

 The product enables data-intensive business applications to process massive volumes of transactions with high efficiency and linear scalability.

 It provides transactional integrity and transparent failover to ensure high availability, high reliability, and predictable response times.

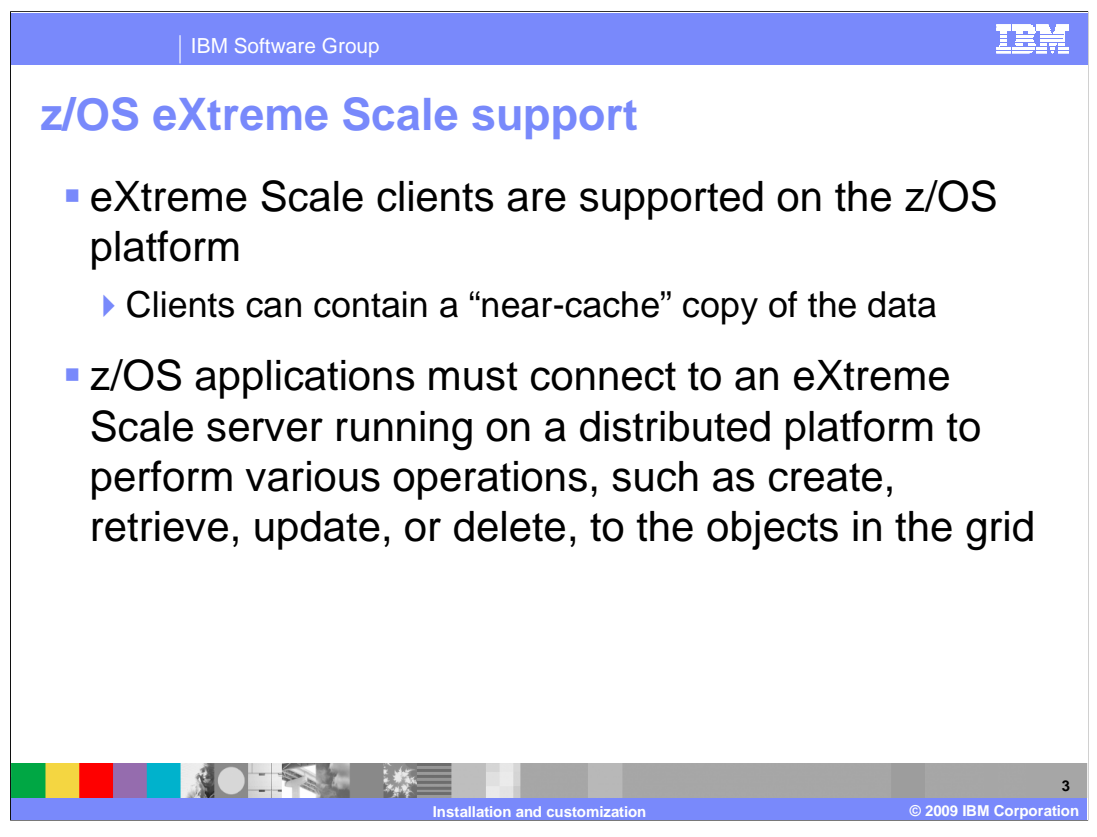

 WebSphere eXtreme Scale V7.0 provides client support access on the z/OS platform. Clients can contain a near-cache copy of the data. However, an application deployed to z/OS will require access to an eXtreme Scale server on an off-platform OS, such as Linux<sup>®</sup>. The z/OS eXtreme Scale client must connect to the off-platform eXtreme Scale server in order to perform various operations to objects in the grid, such as create, retrieve, update, or delete.

**4** 

## IBM Software Group

**NOTES AT WE** 

## **General installation process**

- � WebSphere Application Server V6.1 for z/OS or installed before installing WebSphere eXtreme Scale WebSphere Application Server V7.0 for z/OS must be
- � Create a Network Deployment profile (NOT cell)
- � Perform SMP/E installation of eXtreme Scale for z/OS
- � Run the WebSphere Customization Tools V7.0.0.3 (or higher) to create augmentation JCL
- � Upload and run augmentation JCL to augment the Network Deployment profile for eXtreme Scale

 To install a WebSphere eXtreme Scale client on z/OS, you first create a Network Deployment profile through the normal process. Do not create a Network Deployment cell profile, as it can not be augmented for eXtreme Scale. Next, you perform an SMP/E installation of the WebSphere eXtreme Scale V7 for z/OS libraries. Then you convert your configuration hfs or zfs to eXtreme Scale by augmenting your Network Deployment profile. Note that during augmentation, the base Network Deployment libraries and the basic structure of your base Network Deployment cell are not changed. This is a general rule that stack products can not make dramatic changes because other stack products might require the basic structure to remain intact. The augmentation process is similar to creating a Network Deployment profile; you use the WebSphere Customization Tools utility to generate a series of JCL that will convert your Network Deployment profile to an eXtreme Scale profile.

**Installation and customization © 2009 IBM Corporation** 

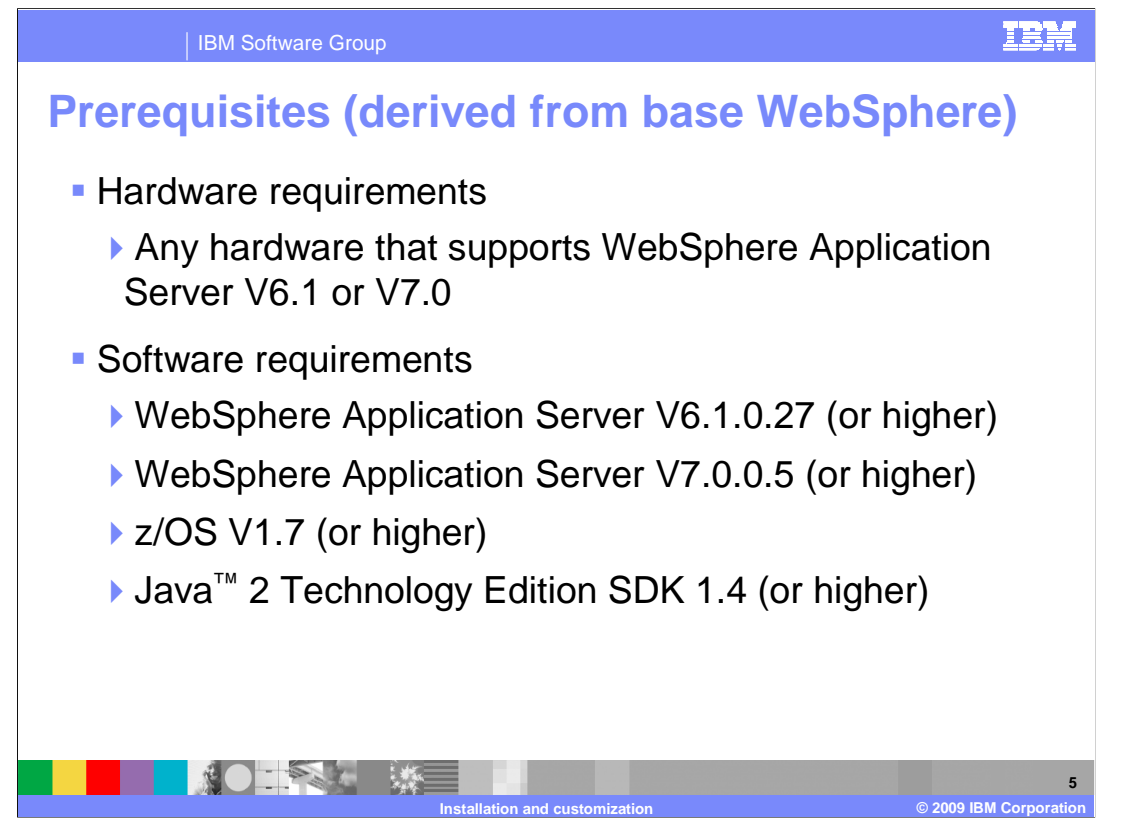

 Prerequisite WebSphere Application Server for z/OS V6.1.0.27 or WebSphere Application Server for z/OS V7.0.0.3 provides the entire runtime environment needed for WebSphere eXtreme Scale for z/OS V7.0. You should also have z/OS v1.7 and Java 2 Technology Edition SDK 1.4 installed on your system.

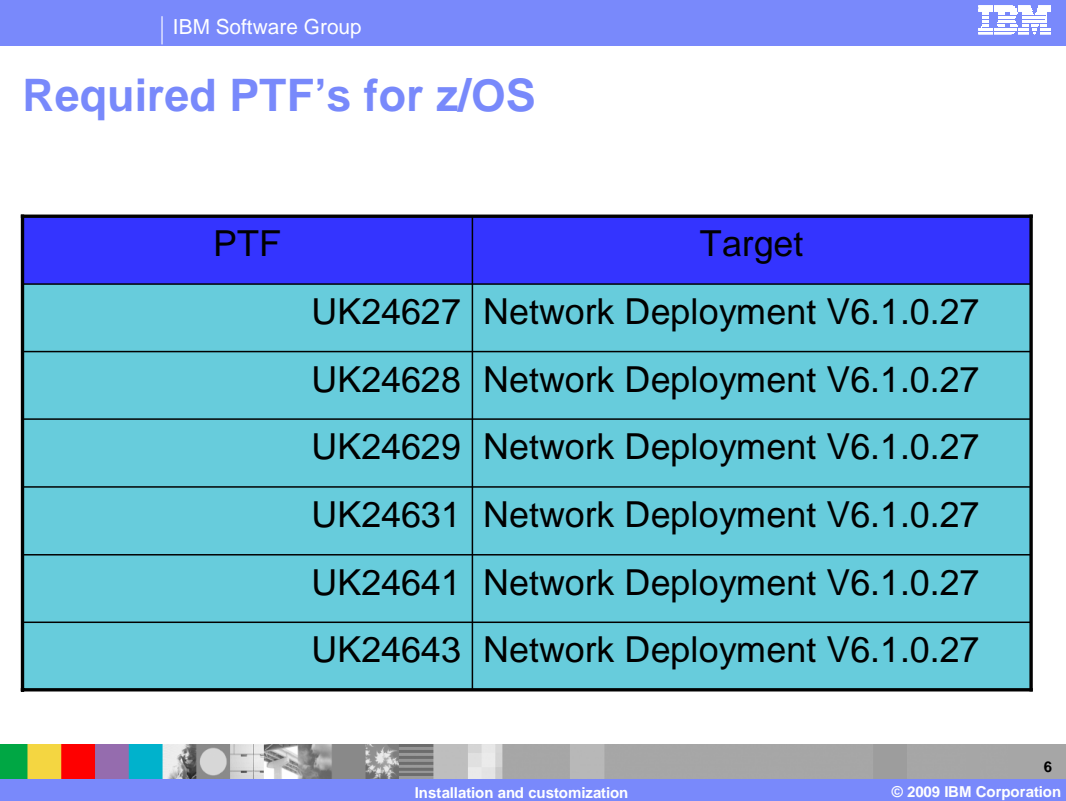

This table lists the PTFs that you will need to apply if you have WebSphere Application Server V6.1.0.27 installed.

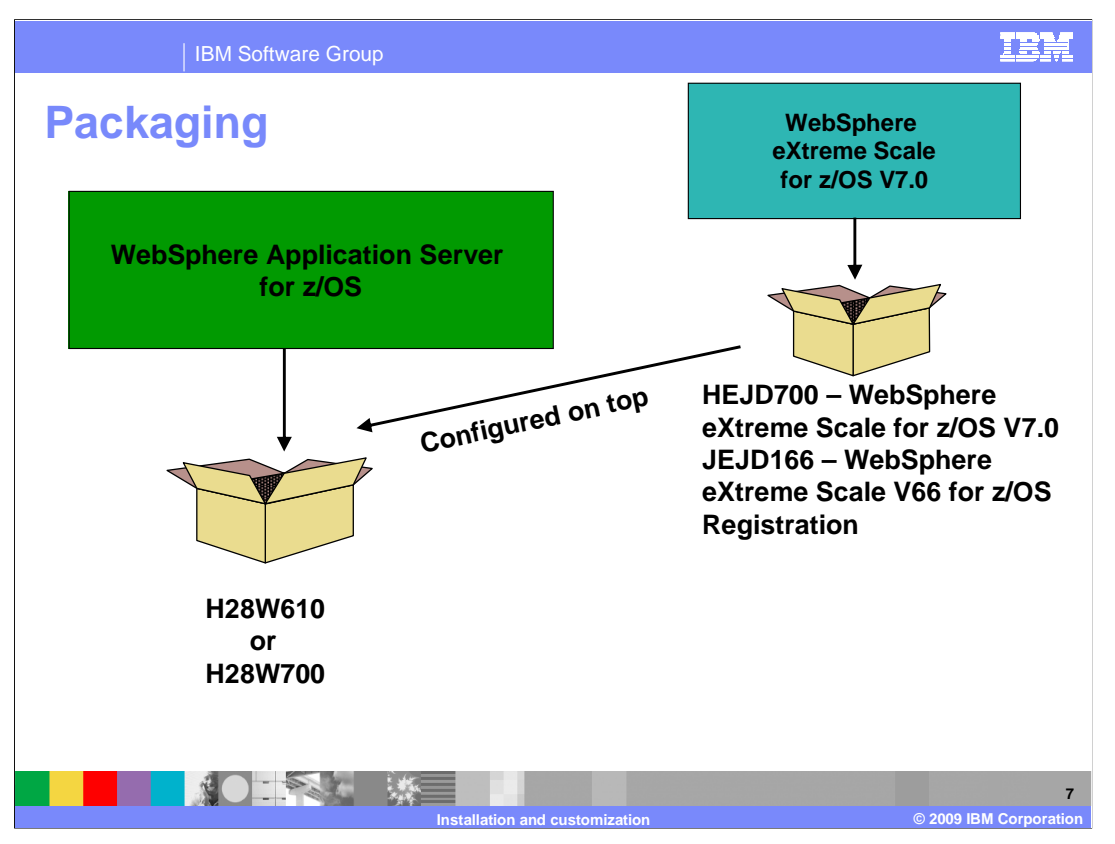

 This slide shows the packaging of the products by FMID. WebSphere eXtreme Scale for z/OS V7.0 is built on top of WebSphere Application Server for z/OS V6.1.0.27 or V7.0.0.5. If you are using WebSphere Application Server V6.1, you must apply the PTF's shown on the previous slide to bring your configuration to the level required first. The FMIDs for the eXtreme Scale product are HEJD700 and JEJD166. You must perform an SMP/E installation for these FMIDs.

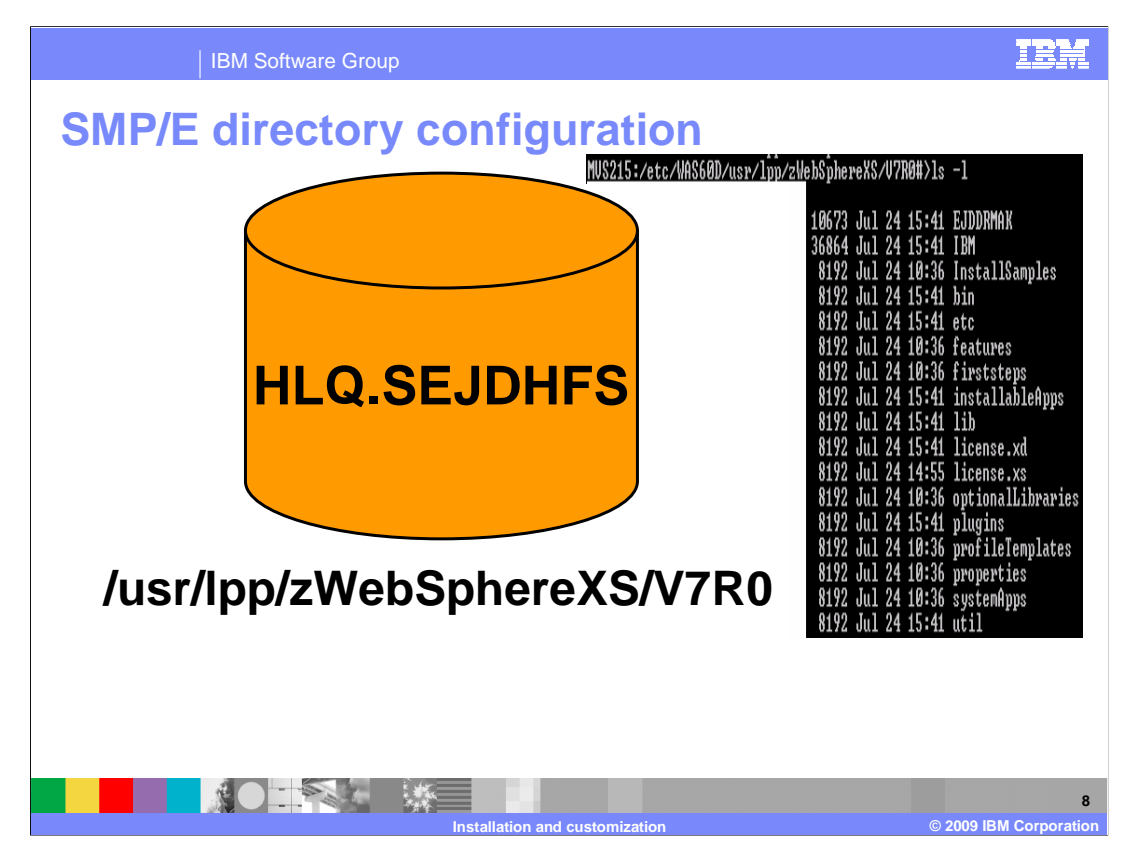

 This slide shows the HFS for WebSphere eXtreme Scale as installed by SMP/E. The default paths are shown along with the naming for the HFS file that will contain the product code. There is no need for the high-level qualifier for stack products to be the same as the high-level qualifier used for the WebSphere base product. The hfs path for the stacked products should be different from each other and the base Network Deployment installation. Appropriate soft links will automatically be created or changed in your configuration tree.

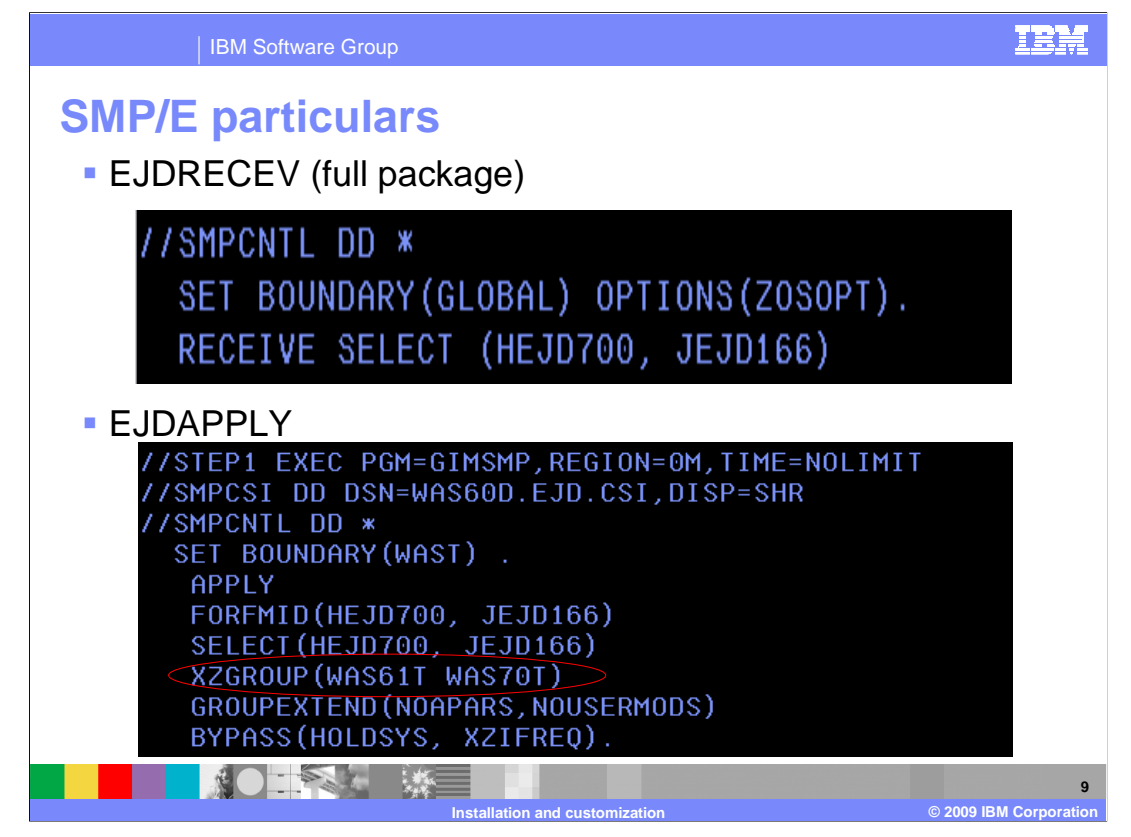

 In the SMP/E receive step, you need to receive the FMIDs that were sent to you. This picture shows the JCL stanzas required to receive a complete package.

 The SMP/E apply check and apply JCL provided applies the ordered FMIDs and maintenance. You must verify the FMIDs in your package are selected. Notice the line circled in red; it specifies that the SMP/E apply processing should occur in both WebSphere Application Server V6.1 and WebSphere Application Server V7.0 zones, should either one or both be present on the target system.

 These are only two of the jobs that must be run to install the product. Follow the WebSphere eXtreme Scale Program Directory to run all installation steps.

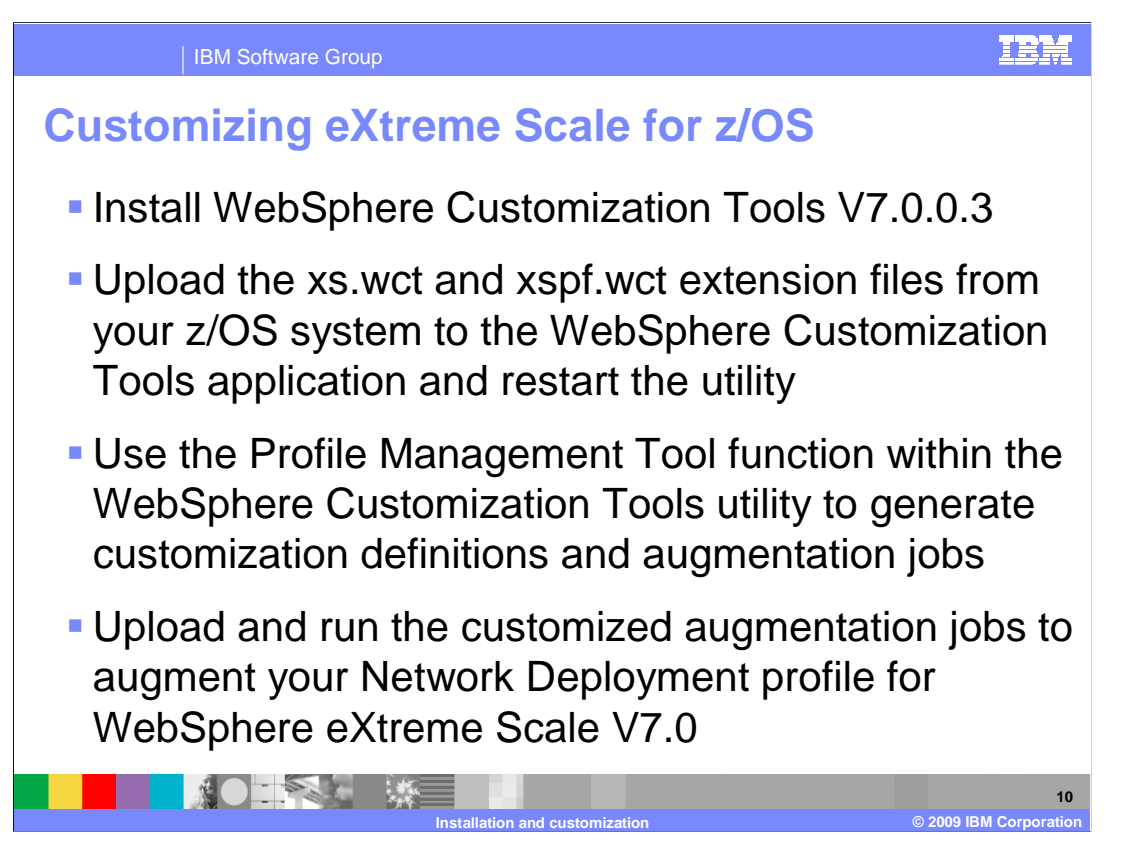

 To customize WebSphere eXtreme Scale for z/OS V7, begin by installing the WebSphere Customization Tools utility, V7.0.0.3 (or higher). FTP the eXtreme Scale extension files from your z/OS system, upload them to the WebSphere Customization Tools application, and restart the utility. Then generate the customization definitions and augmentation JCL through the Profile Management Tool function of the WebSphere Customization Tools utility. Upload the customized jobs associated with your definitions to your z/OS system and run them to augment your Network Deployment profile to a WebSphere eXtreme Scale V7.0 profile.

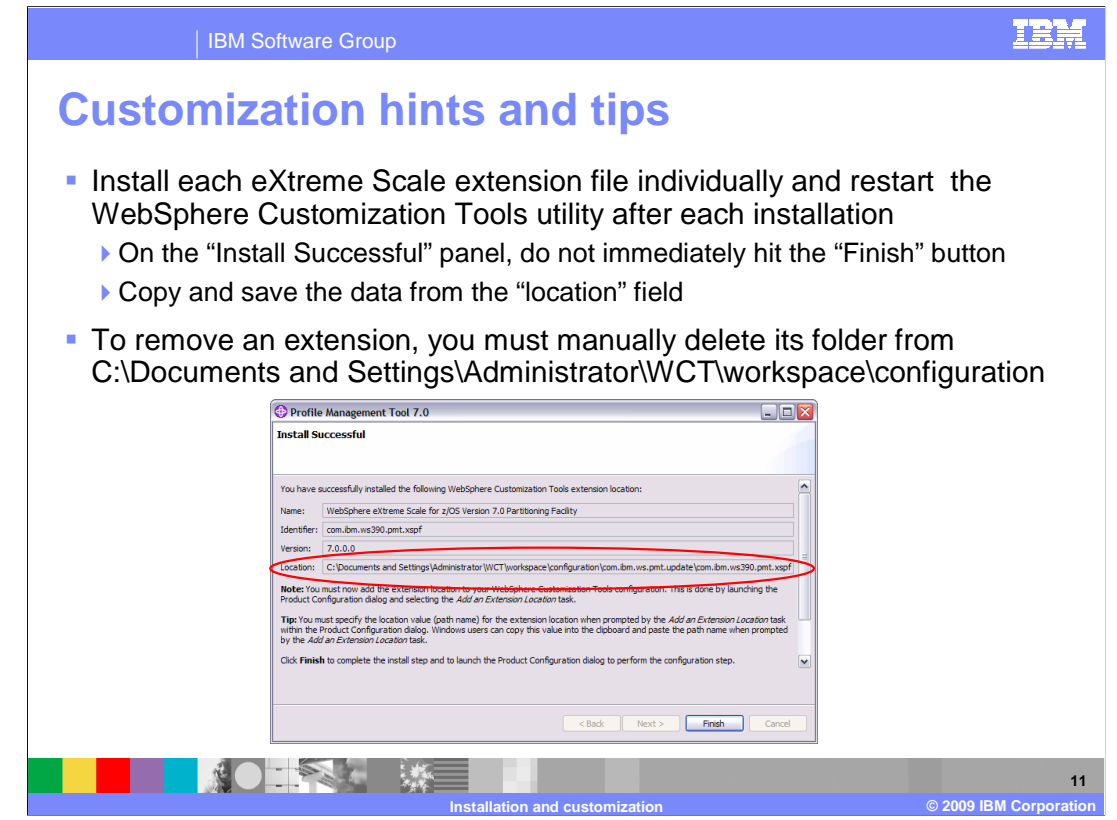

 This is a screen capture of the "Install successful" panel for the WebSphere Customization Tools extension installation utility.

 You should install each eXtreme Scale extension file one at a time and restart the WebSphere Customization Tools utility after each extension installation. Note that before you click Finish on this panel, you must copy and save the data from the location field, circled here in red. You will need to use that information later.

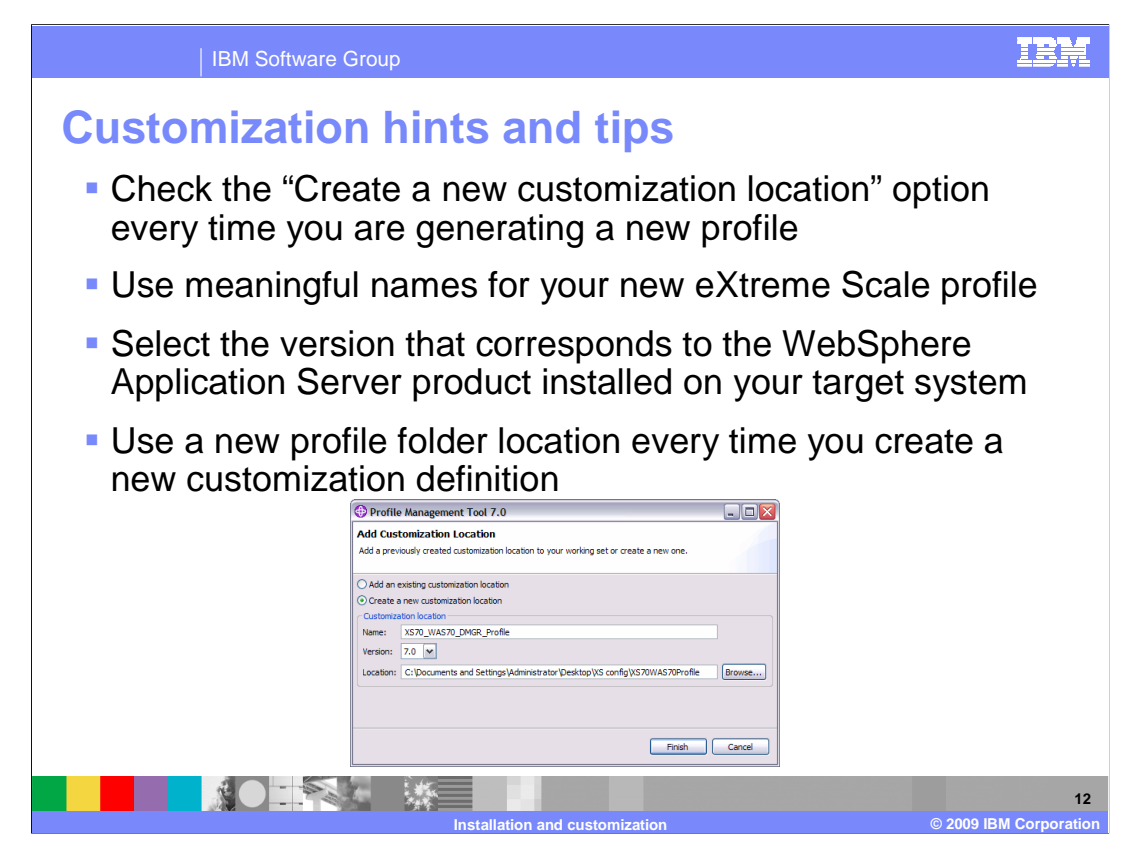

 When you create a new eXtreme Scale customization definition using the Profile Management Tool, or click the "Add" button, you will see the panel displayed here.

 Each time you are generating a new customization definition, check the "Create a new customization location" option.

 It is important to use meaningful names for your new eXtreme Scale customization definition. It is suggested that you include the version of eXtreme Scale you are using, the version of WebSphere Application Server you are installing on top of, and what type of profile you are creating (Deployment manager or application server profile for example) in the profile name.

 Then, select the version that corresponds to the WebSphere Application Server product installed on the target z/OS system that you installed WebSphere eXtreme Scale to.

 You should use a new profile folder location every time you create a customization definition. You should avoid storing all profiles in the same folder.

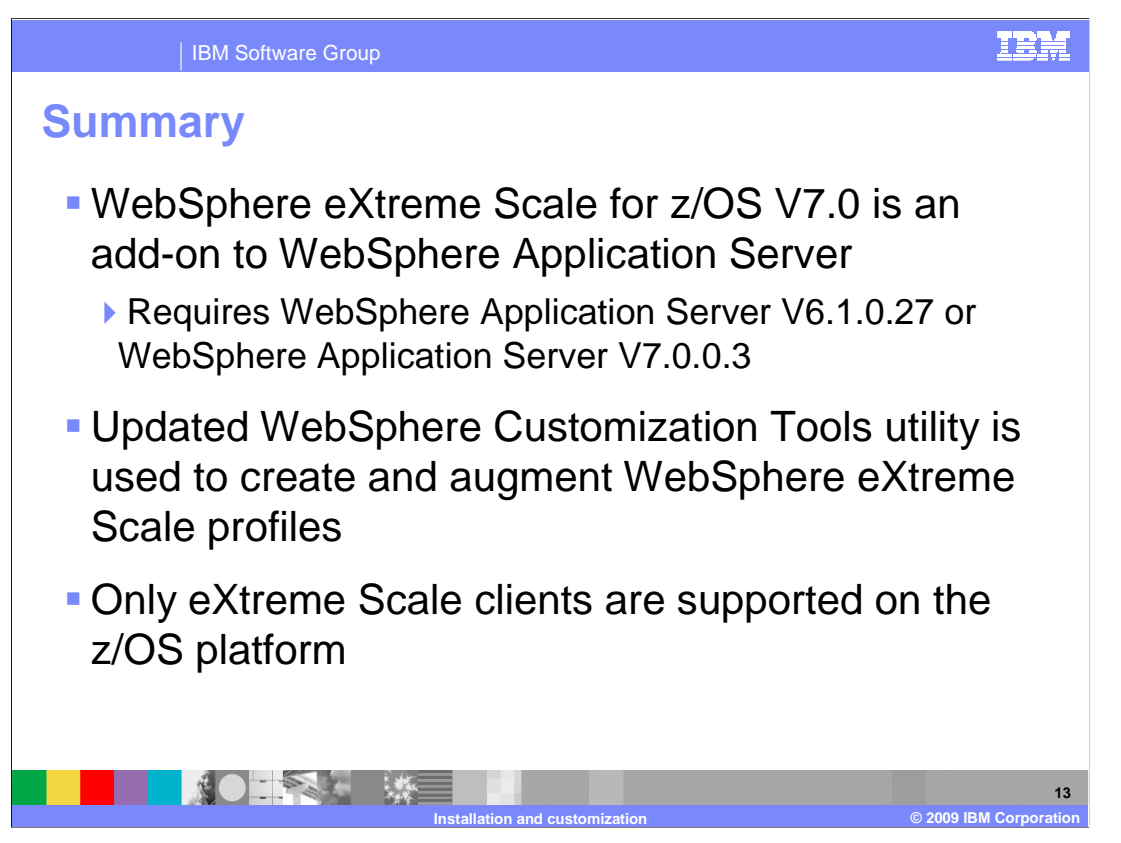

 In summary, installing WebSphere eXtreme Scale for z/OS V7.0 requires that you first install WebSphere Application Server V6.1.0.27 or WebSphere Application Server V7.0.0.3, since WebSphere eXtreme Scale is an add-on product, rather than a stand-alone product.

 You perform an SMP/E installation of the WebSphere eXtreme Scale V7 for z/OS libraries and then you convert your configuration hfs or zfs to eXtreme Scale by augmenting your Network Deployment profile using the updated WebSphere Customization Tools utility.

 WebSphere eXtreme Scale V7.0 provides only client support access on the z/OS platform. The z/OS eXtreme Scale client must connect to an off-platform eXtreme Scale server in order to interact with the eXtreme Scale grid.

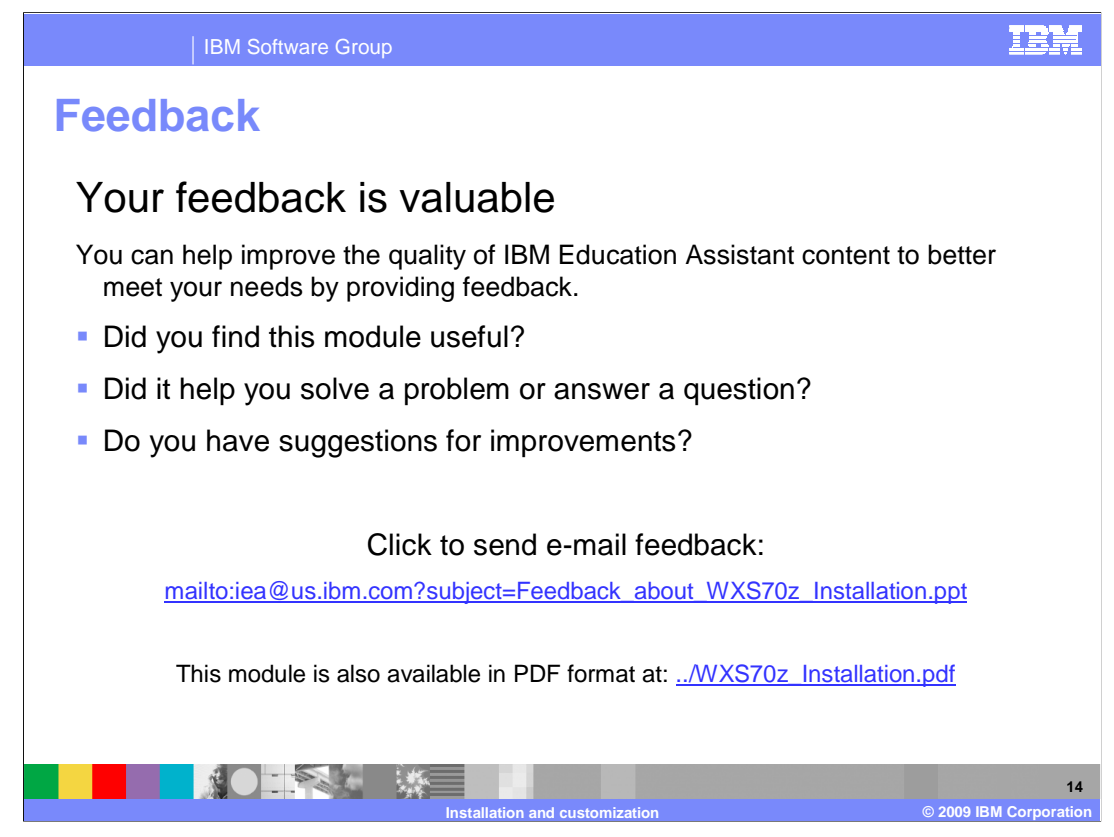

 You can help improve the quality of IBM Education Assistant content by providing feedback.

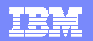

## **Trademarks, copyrights, and disclaimers**

IBM, the IBM logo, ibm.com, and the following terms are trademarks or registered trademarks of International Business Machines Corporation in the United States, other countries, or both: IBM WebSphere z/OS

If these and other IBM trademarked terms are marked on their first occurrence in this information with a trademark symbol (® or ™), these symbols indicate U.S. registered or common law<br>trademarks owned by IBM at the time

Java, and all Java-based trademarks and logos are trademarks of Sun Microsystems, Inc. in the United States, other countries, or both.

Linux is a registered trademark of Linus Torvalds in the United States, other countries, or both.

Other company, product, or service names may be trademarks or service marks of others.

Product data has been reviewed for accuracy as of the date of initial publication. Product data is subject to change without notice. This document could include technical inaccuracies or<br>typographical errors. IBM may make

THE INFORMATION PROVIDED IN THIS DOCUMENT IS DISTRIBUTED "AS IS" WITHOUT ANY WARRANTY, EITHER EXPRESS OR MPLIED. IBM EXPRESSLY DISCLAIMS ANY<br>WARRANTIES OF MERCHANTABILITY, FITNESS FOR A PARTICULAR PURPOSE OR NONINFRINGEMEN

IBM makes no representations or warranties, express or implied, regarding non-IBM products and services.

The provision of the information contained herein is not intended to, and does not, grant any right or license under any IBM patents or copyrights. Inquiries regarding patent or copyright<br>licenses should be made, in writin

IBM Director of Licensing IBM Corporation North Castle Drive Armonk, NY 10504-1785 U.S.A.

Performance is based on measurements and projections using standard IBM benchmarks in a controlled environment. All customers have used in the measurement in the measurement of the measurement of the measurement of the mea

© Copyright International Business Machines Corporation 2009. All rights reserved.

Note to U.S. Government Users - Documentation related to restricted rights-Use, duplication or disclosure is subject to restrictions set forth in GSA ADP Schedule Contract and IBM Corp.

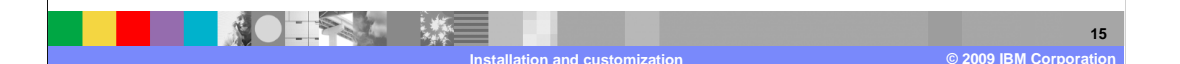